# RUKOVĚŤ

# KE ŠKOLENÍ NEMOVITÉHO DM

### **V EKIS SAP**

## **OPRE MV**

červen 2013

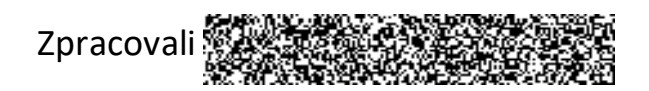

#### **PROGRAM ŠKOLENÍ**

- 1) Nový postup při zakládání evidenčního prostředí pro budovy a pozemky;
- 2) Změna data aktivace přes změnu karty v třídě 3100;
- 3) Automatické vyplnění LAU1 při založení PKZ;
- 4) Kontrola pole "Klíč nemovitosti;
- 5) Odpisové parametry KZ v modulu AM
- 6) Zakládání místností;
- 7) Porovnání stavu místností v modulu AM a REM
- 8) Zakládání objektů ZVN
- 9) Úkoly v EKIS pro "Centrální registr administrativních budov" tzv. CRAB;
- 10) Rozúčtování nákladů z objektů REM na nákladová střediska;
- 11) Infosystém CO-REM

#### **1) Nový postup při zakládání evidenčního prostředí pro budovy a pozemky**

Pro zaevidování nových budov nebo pozemků (resp. pro dokončení evidenčních úprav objektové skladby v areálech) je nutno zakládat evidenční prostředí v určitém sledu v modulu REM a AM.

V současné době je zapnuta kontrola na povinnost vyplněného pole "Klíč nemovitosti" v záložce "Časově závislá data" na podkartě IM resp. hlavním kmenovém záznamu (dále jen KZ) v třídě 2100, 3100, AC a AV.

To znamená, že při ručním zakládání KZ (tran. AS11) musí být nejprve založen **příslušný objekt v modulu REM – v architektonickém vhledu a vhledu využití (dále jen** AV a VV) tj. pozemek, budova u vlastních areálů.

Vlastní postup:

- a) Založení budovy resp. pozemku v A R R příroži v příručka kap.3.1.1.;
- b) Založení budovy resp. pozemku ve V R R PŘÍR POZOR příručka kap.3.2.1., Pozor ※ n③uvolnění objektu - ikonou "Uvolnění" Monebo Ctrl+F3;
- c)  $Z_{22}^{\text{max}}$  P  $\}$  v modulu AM Příručka k modulu AM kap. 2.8. a 2.9. : se změnou oproti příručce :
	- na záložce "Časově závislá data", kde v poli "Klíč nemovitosti" je třeba vložit odpovídající objekt z VV - lze využít matchcod (nabídku) se zadáním příslušné záložky (budova resp. pozemek) pomocí zadání "Hospodářské jednotky" (dále jen HJ) ve shodném označení jako označení areálu;

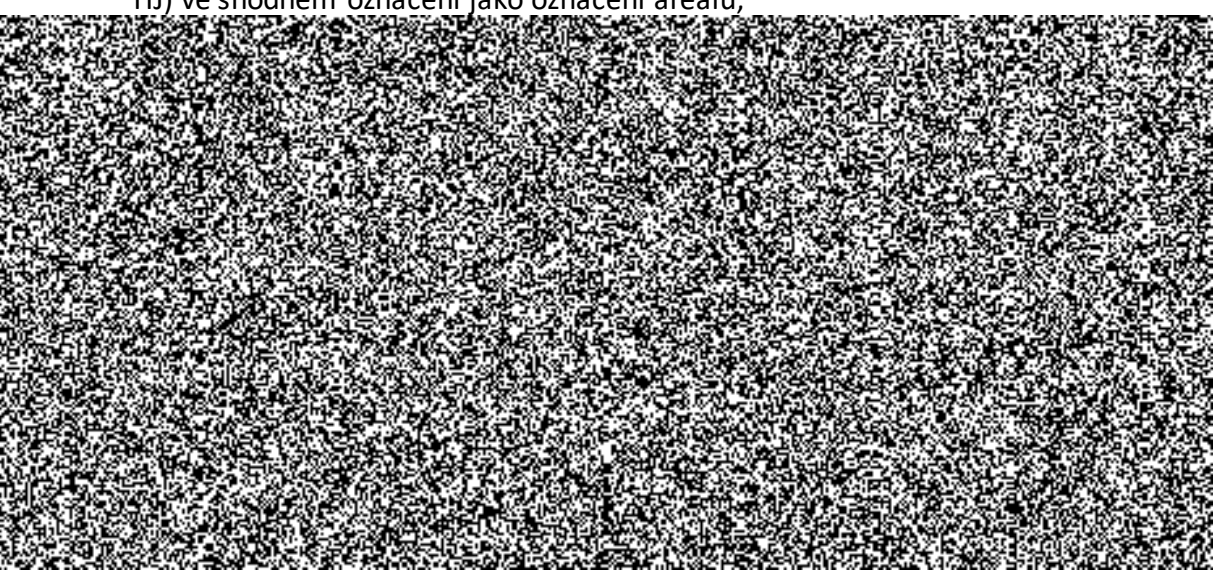

- na záložce "Ocenění" odpisové parametry podrobnosti v bodě 5 tohoto dokumentu.
- d) Propojení mezi AV a VV na KZ v A R v záložce "Využití" pokud je objekt ve VV uvolněn je propojení provedeno automaticky. Pokud není jen u nutno vložit údaj : na KZ v A R R K "ÚO a HJ" a uložit.
- e) Propojení mezi VV a IM v AM na KZ ve V $\mathbb{R}^3$  v záložce "Přiřazení" je přes změnu nutno vložit údaj : ÚO a HKZ a Pdč a uložit.

#### **2) Změna data aktivace přes změnu karty v třídě 3100**  Je funkční.

#### **3) Automatické vyplnění LAU1 při založení PKZ**

Při založení podčísla se automaticky přebírá LAU1 z hlavního čísla, pokud je LAU1 prázdné.

#### **4) Kontrola pole "Klíč nemovitosti"**

Je nutná kontrola programového vyplnění tohoto pole, které bylo odvozeno z údaje na záložce "Specifikace" v KZ v modulu AV-REM.

#### **5) Odpisové parametry KZ v modulu AM**

#### Založení KZ:

Při zakládání nové podkarty IM (PKZ) v třídě 2100 je nutno zadávat (příp. změnit) nastavení tzv. odpisových parametrů.

Jedná se o data v těchto polích :

- "Aktivace dne" nevyplňovat, zadá se automaticky s termínem prvního zaúčtování hodnoty;
- "Doba životnosti" zadat odborným odhadem životnost majetku (již uplynulá+předpokládaná), může se lišit od hodnoty bývalého vlastníka resp.OSS;
- "Zač.normálního odpisu" zadat původní hodnotu při bezúplatném převodu od OSS, resp. zadat datum pořízení při koupi;
- Hodnoty v polích "Ukončená životnosť" a "Období" vymazať" a nechat vypočítat systémem.

#### Vyřazení KZ:

Pro zjištění odpisových parametrů DM pro jiné OSS (pro smlouvu apod.) lze s výhodou využít transakci ZIM, v které se zadává transakce ABAVN (příručka kap.č.8 movitý DM). Vytvoří se tzv.předdoklad a po potvrzení smlouvy a předání majetku následně lze zaúčtovat nebo změnit datum a pod.

Variantně lze zobrazit hodnoty již vyřazeného majetku transakcí "AR06 -Vyvolání sestavy-vyřazení IM"

#### **6) Zakládání místností**

Postup pro zakládání nových místností a to jak v modulech REM, tak i AM lze s výhodou provést jen v modulu REM části AV – viz příručka kap.3.1.4. s tím, že existuje možnost založit hromadně místnosti spuštěním programu pomocí transakce ZREZALNJ uvedená v kap. 3.2.3. varianta B.

Současně je tímto programem spuštěn další program, který kopíruje místnosti do databáze místností v modulu AM s tím, že označení patra se přebírá z krátkého názvu patra, kde byl přidán číselník pater.

#### **7) Porovnání stavu místností v modulu AM a REM**

Nová transakce - ZRE\_POROV\_ R MISTO R R MARIA HIStnosti (ZSERC).

#### **8) Zakládání objektů ZVN**

Nová transakce - ZREZALZVN - Založení objektů pro budovu.

Po založení objektu ve VV-REM, který má vygenerovanou identifikaci (své ID), lze k tomuto objektu zakládat objekty ZVN pomocí nadstandardní transakce.

U objektů, u kterých se nepředpokládá vznik nákladů a účtování o nich, se objekty ZVN nezakládají.

Na areálu vlastním i cizím musí však být založeny objekty ZVN alespoň pro jeden objekt, pokud neexistuje, musí být založen objekt tzv. fiktivní (viz podrobná příručka REM).

#### **9) Inventurní výkaz cizího nemovitého majetku**

V inventurních výkazech cizího NDM třídách AC a AV za 1. pololetí se nebudou zobrazovat náklady z důvodu chybějících účetních údajů. Po rozúčtování nákladů v modulu REM bude problematika programově dořešena tak, aby inventurní výkazy byly na konci roku v pořádku.

#### 10) Úkoly v EKIS pro "Centrální registr administrativních budov" tzv. CRAB

K zajištění úkolu vyplývajícího z bodu IV.1.b. Usnesení vlády č. 954/2012 ze dne 20.12.2012 o Centrálním registru administrativních budov (dále jen CRAB) vznikla povinnost pro OSS nejpozději do 1.července 2013 zabezpečit evidenci administrativních budov a souvisejících nemovitostí dle metodiky vydané Úřadem pro zastupování státu ve věcech majetkových (dále jen ÚZSVM).

S ohledem na existující rozsáhlá data v EKIS SAP o nemovitém majetku, bylo rozhodnuto, že data do CRAB budou migrována z EKIS, což zabezpečí OPRE MV s programovou podporou ČP s.p.

Předmětem migrace dat o vlastním nemovitém majetku z EKIS do CRAB jsou data některých areálů, dále vybraných stavebních objektů a pozemků. Výběr areálů je odvislý od existence alespoň jedné administrativní budovy v areálu.

V případě, že součástí vybraného areálu jsou i další nadzemní objekty (např. garáže, sklady, vrátnice apod.) existuje povinnost zasílat data i o těchto nadzemních objektech.

Data o ostatních stavebních objektech (např. inženýrské sítě, oplocení, komunikace, chodníky apod.) zasílána nebudou.

Soupis předmětných areálů vznikne pomocí filtru přes data stavebních objektů v modulu AM s pojmem v poli "Druh, typ, doba nájmu" a to: A , A , A , A , AOOP, A 225 S. A A 235

Soupis předmětných objektů ve vybraných areálech vznikne pomocí filtru přes data stavebních objektů v modulu AM s pojmem v poli "Druh, typ, doba nájmu": A , A , A , A , A , A , A , A , AS.

Dále předmětem migrace jsou data o cizím nemovitém majetku s tím, že soupis předmětných areálů vznikne pomocí filtru přes data areálů (HKZ) v modulu AM s pojmem v poli "Druh, typ, doba nájmu":  $A_{\text{max}}$ ,  $A_{\text{max}}$ ,  $A_{\text{max}}$ ,  $A_{\text{max}}$ ,  $A_{\text{max}}$ ,  $A_{\text{max}}$ 

Dle projednání na ÚZSVM se nebudou migrovat k termínu 1.7.2013 data o areálech v majetkové třídě AV (výpůjčka od jiné OSS).

Po založení a zplatnění dat ostatních OSS budou dodány potřebné informace o ID areálů v CRAB a daná problematika bude dořešena (MV potřebuje vygenerované ID v CRAB těchto areálů pro vytvoření programové návaznosti).